## **Recherche par titre**

## **Favoris Volumes de bibliothèque**

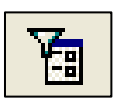

Cliquez sur l'icône **Filtrer** en haut de la page.

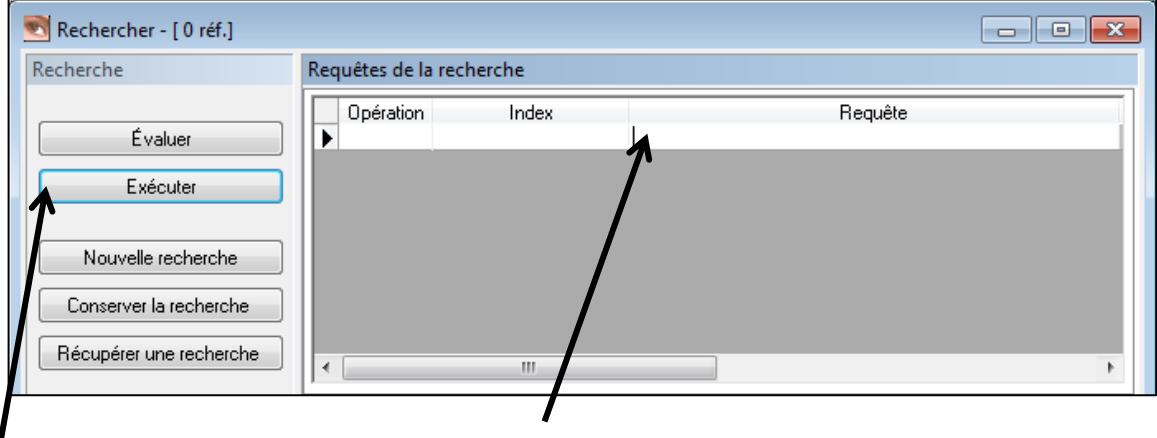

Placez le curseur dans la fenêtre **Requête**. Vous pouvez y entrer un auteur, un sujet, un titre, une collection, etc.

Cliquez sur le bouton **Exécuter** dans la colonne de gauche.

 $\blacksquare$ 

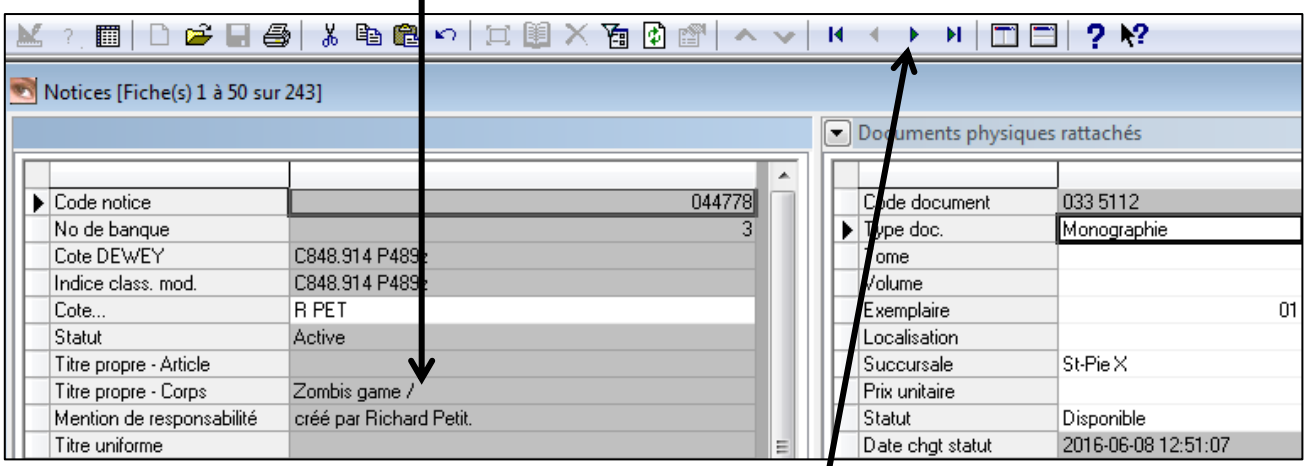

Le **titre** du livre de même que sa **cote** apparaitront dans la fenêtre de gauche.

S'il y a plus d'un résultat, utilisez les **flèches de navigation** en haut de l'écran pour passer d'un titre à l'autre, jusqu'à trouver le titre correspondant.